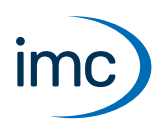

# **imc LICENSE Manager**

## **Softwarebasierte, Computer-gebundene Produktaktivierung**

Der imc LICENSE Manager ermöglicht die Aktivierung und Anzeige aller lizenzpflichtigen Softwareprodukte von imc. Mit dem imc LICENSE Manager werden License Keys verwaltet. Unter einem License Key werden alle imc Software Produkte eines Kunden verwaltet.

Der imc LICENSE Manager wird als Bestandteil der imc Software geliefert. Zusätzlich ist er für Kunden im Internet als Download verfügbar.

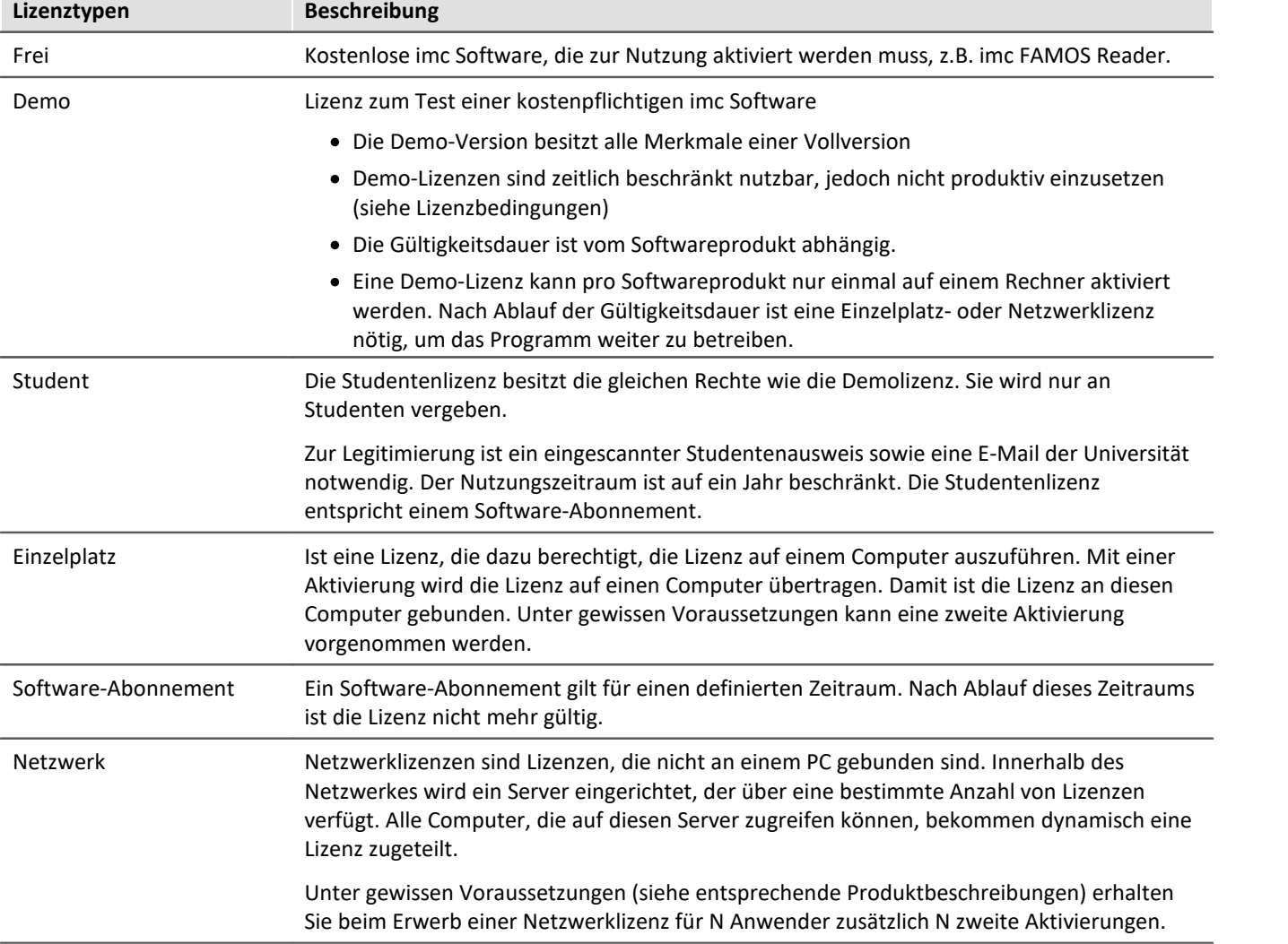

Aktivierung erfolgt über das Internet unter Angabe der Kontaktdaten.

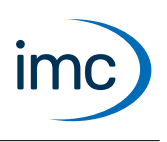

# **Merkmale der imc LICENSE Manager:**

- Zur Ausführung einer imc Software muss die passende Version / Edition aktiviert sein.<br>• Sollte der ausführende PC keinen Internetzugang baben, ist eine Aktivierung auch über eine
- Sollte der ausführende PC keinen Internetzugang haben, ist eine Aktivierung auch über einen anderen PC möglich, der Internetzugang besitzt. ·
- Eine Lizenz kann mittels Deaktivierung und anschließender Aktivierung "verschoben" werden, z.B. wenn ein alter Computer durch einen neuen ersetzt wird.
- Zu einem License Key wird eine Wartung angeboten. Der Wartungszeitraum ist ein Jahr. In diesem Zeitraum sind Updates kostenlos. Zu Beginn der Wartung muss die aktuelle Version der Software vorliegen. ·
- Alternativ: Computer-unabhängiger Kopierschutz mit optionalen **imc DONGLE** über USB

# **imc DONGLE**

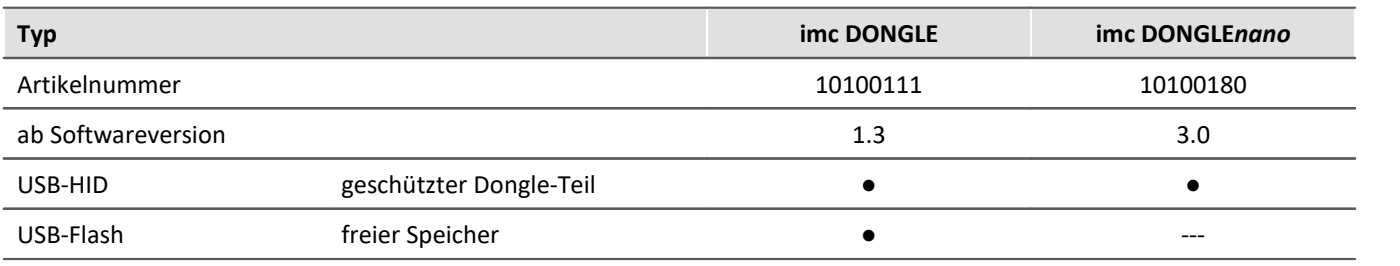

## **Lizenztypen**

Auf einem imc DONGLE können nur Erstlizenzen und deren Updates aktiviert werden. Netzwerklizenzen und zweite Aktivierungen sind auf imc DONGLEs nicht möglich. Wird eine Lizenz auf einen imc DONGLE aktiviert, so steht für diese Lizenz keine zweite Aktivierung mehr zu Verfügung.

# **Upgrade/Update**

- · Upgrade: Ein Upgrade ist der Wechsel von einer Edition auf eine umfangreichere Edition, z.B. Upgrade "imc FAMOS Standard" auf "imc FAMOS Pro"
- · Update: Ein Update ist der Wechsel von einer niedrigen auf eine höhere Version derselben Edition

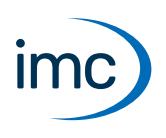

# **Systemvoraussetzungen**

Der imc LICENSE Manager wird mit der zu lizenzierenden Software installiert. In diesem Fall gelten die Systemvoraussetzungen des installierten imc Produkts.

Für den Fall, dass der imc LICENSE Manager auf einen Zweitrechner zur Aktivierung oder als Netzwerkserver installiert wird gelten folgende Voraussetzungen:

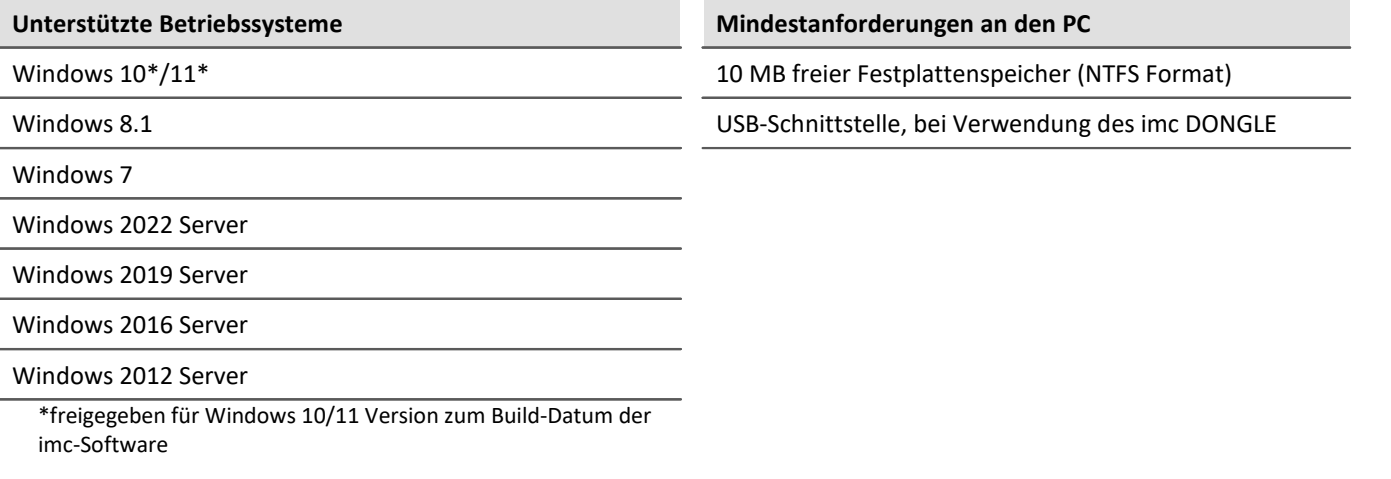

# **Dokumentation**

- · Sämtliche Datenblätter der imc Produkte stehen zum Download auf der imc Webseite <https://www.imc-tm.de> zur Verfügung. ·
- Dokumentation als PDF

# **Kontaktaufnahme mit imc**

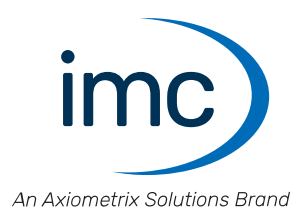

## **Adresse**

imc Test & Measurement GmbH Voltastraße 5 13355 Berlin

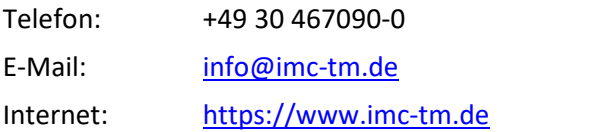

## **Technischer Support**

Zur technischen Unterstützung steht Ihnen unser technischer Support zur Verfügung:

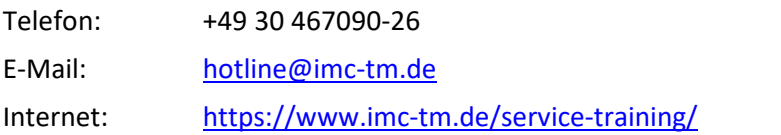

## **Service und Wartung**

Für Service- und Wartungsanfragen steht Ihnen unser Serviceteam zur Verfügung:

E-Mail: [service@imc-tm.de](mailto:service@imc-tm.de) Internet: <https://www.imc-tm.de/service>

## **imc ACADEMY - Trainingscenter**

Der sichere Umgang mit Messgeräten erfordert gute Systemkenntnisse. In unserem Trainingscenter werden diese von erfahrenen Messtechnik Spezialisten vermittelt.

E-Mail: [schulung@imc-tm.de](mailto:schulung@imc-tm.de)

Internet: <https://www.imc-tm.de/service-training/imc-academy>

## **Internationale Vertriebspartner**

Den für Sie zuständigen Ansprechpartner, finden Sie in unserer Übersichtsliste der imc Partner:

Internet: <https://www.imc-tm.de/imc-weltweit/>

## **imc @ Social Media**

<https://www.facebook.com/imcTestMeasurement> <https://www.youtube.com/c/imcTestMeasurementGmbH> [https://twitter.com/imc\\_de](https://twitter.com/imc_de) <https://www.linkedin.com/company/imc-test-&-measurement-gmbh>